# **iRig Stream MIC PRO**

**Professional multipattern condenser microphone**

# **USER MANUAL**

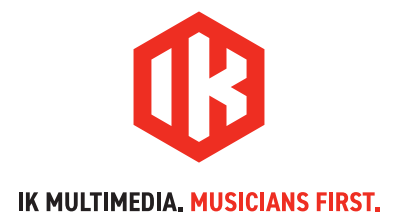

# **Table of Contents**

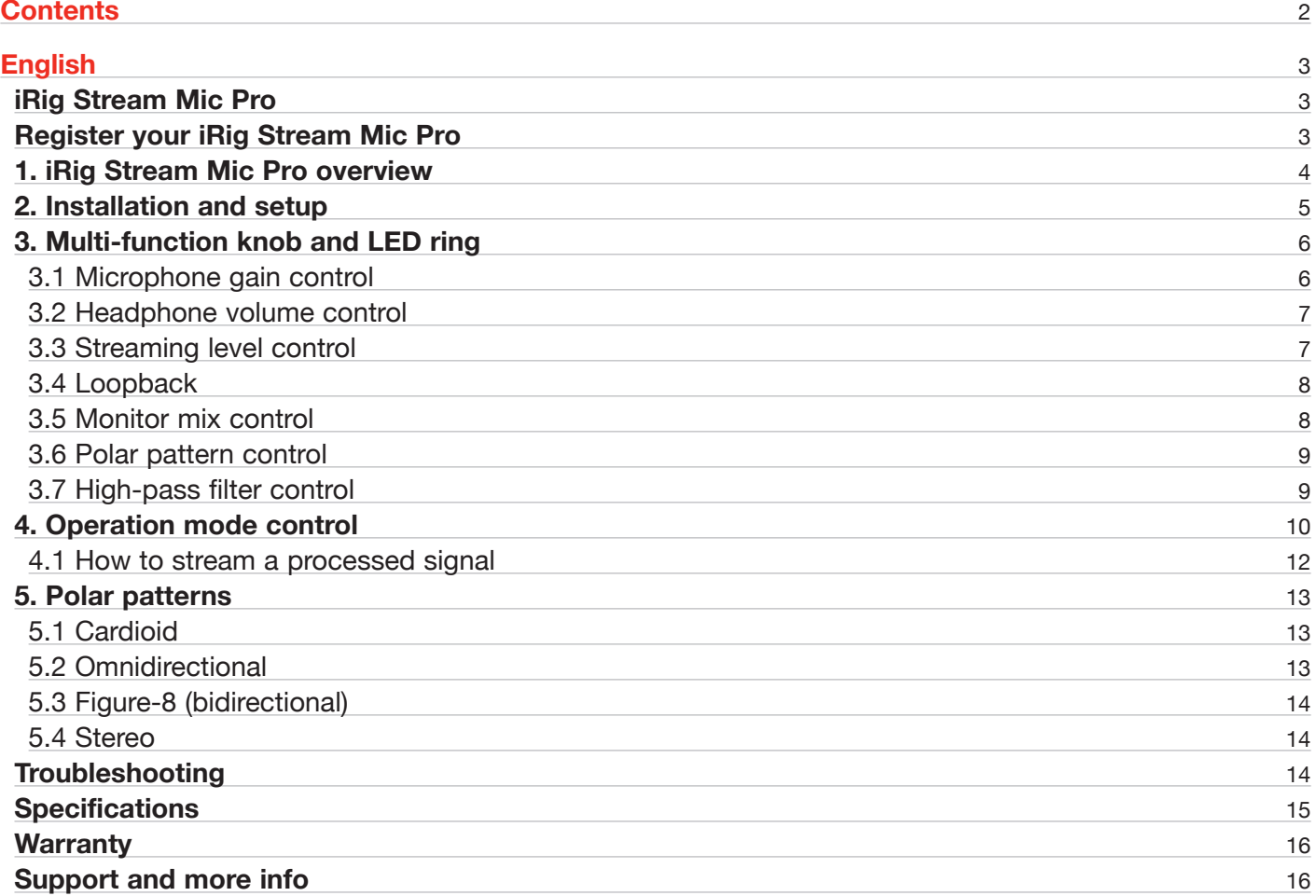

# <span id="page-2-0"></span>**iRig Stream Mic Pro**

Thank you for purchasing iRig Stream Mic Pro.

Your package contains:

- • iRig Stream Mic Pro
- Table stand
- Mini-DIN to Lightning cable
- Mini-DIN to USB-C cable
- $1/4$ "-20 to  $5/8$ "-27 thread adapter

iRig Stream Mic Pro is a professional, multi-pattern condenser microphone, designed for streaming content and is perfect for the musician or content creator on the go.

Developed for professional and quality streaming, iRig Stream Mic Pro uses two quality 0.5" diaphragm capsules. A low-noise preamp and high-quality A/D-D/A converter offer hi-definition recording and reproduction. Despite its professional features, iRig Stream Mic Pro is highly portable for pro-quality recording and streaming everywhere on your favorite streaming media service.

The iRig Stream Mic Pro is multi-pattern, so it is possible to select between cardioid, omnidirectional, figure-8, and stereo patterns.

All the features are seamlessly accessible using one knob: it is possible to select the polar pattern, set on or off the high-pass-filter, mute the microphone signal, control the microphone gain, control the headphones level, control the streaming level, set on or off the direct monitor and the loopback.

It is also possible to connect any stereo line-level signal (i.e. from a mixer or DJ setup) to the 1/8" aux input. For web streaming applications a Loopback function is present: with this function on, the audio that is input to the iRig Stream Mic Pro from your host via USB is returned to the host.

The iRig Stream Mic Pro is MFi compatible and provides a mini-DIN socket to connect to an iOS device and a DC input that will allow you to charge the connected iOS device.

# **Register your iRig Stream Mic Pro**

By registering, you can access technical support, activate your warranty and receive free JamPoints™ which will be added to your account. JamPoints™ allow you to obtain discounts on future IK purchases! Registering also keeps you informed of all the latest software updates and IK products.

Register at: **www.ikmultimedia.com/registration**

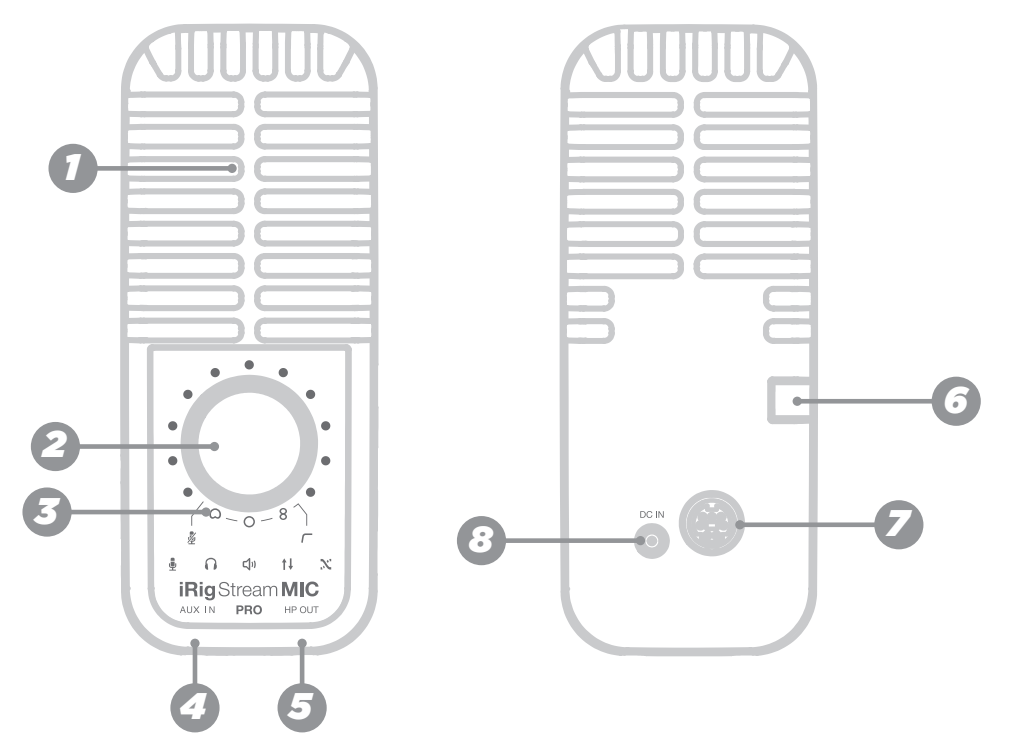

# <span id="page-3-0"></span>**1. iRig Stream Mic Pro overview**

## **1 - Dual capsule**

The dual capsule array delivers four pickup patterns: cardioid, omni, fig-8, stereo.

## **2 - Multi-function knob**

This single knob allows you to control all the features of the microphone including microphone gain, mute, headphone volume, overall streaming level, loopback, monitor mix, patterns and HPF. See Section 3 in this manual for more information.

### **3 - LED ring**

The 11 segment LED meter and the backlit symbols give you important informations about the iRig Stream Mic Pro operating status and audio streaming level. See Section 3 in this manual for more information.

### **4 - Aux input**

It is possible to connect any line level source to this 1/8" jack stereo input. This signal can come from an mp3 player, a computer or an audio mixer. When the multi-function knob operates as streaming level control it will adjusts the overall volume that is recorded/streamed. To adjust the volume of the device connected to the Aux input, use the volume controls of that device.

## **5 - Headphone output**

1/8" (3.5mm) headphone jack.

## <span id="page-4-0"></span>**6 - 1/4"-20 female thread**

Use this 1/4"-20 female thread to attach the iRig Stream Mic Pro to its desktop stand or use the included 1/4" to 5/8" thread adapter to attach the iRig Stream Mic Pro to any mic stand.

## **7 - Host connection**

This mini-DIN port allows iRig Stream Mic Pro to connect to your computer or mobile device.

## **8 - DC input for optional PSU**

Use this DC input to connect the optional iRig PSU 3A (5V DC - 3A). The PSU will allows you to charge the connected iOS device (**only iOS devices with a Lightning connector will be charged**).

# **2. Installation and setup**

- 1. Connect one of the included cables to the mini-DIN port on the back side of iRig Stream Mic Pro.
- 2. Connect the cable to the host device (computer or mobile device).
- 3. Launch your preferred audio app or streaming software and set iRig Stream Mic Pro as your default audio device. To do so, please refer to the documentations of the App or Software you're using.
- 4. Connect your headphones to the headphones port on the underside of the microphone.
- 5. Connect any line level signal to the Aux stereo input on the underside of the microphone. This signal will be mixed with the signal coming out from the microphone capsules.
- 6. Adjust all the settings with the multi-function knob. See Section 3 on this manual for more information.

**Usage Note**: iRig Stream Mic Pro is a side-address microphone, which means that you should speak into the front of the mic, and not the top of the mic. See Section 5 "Polar patterns" for more information on proper mic placement.

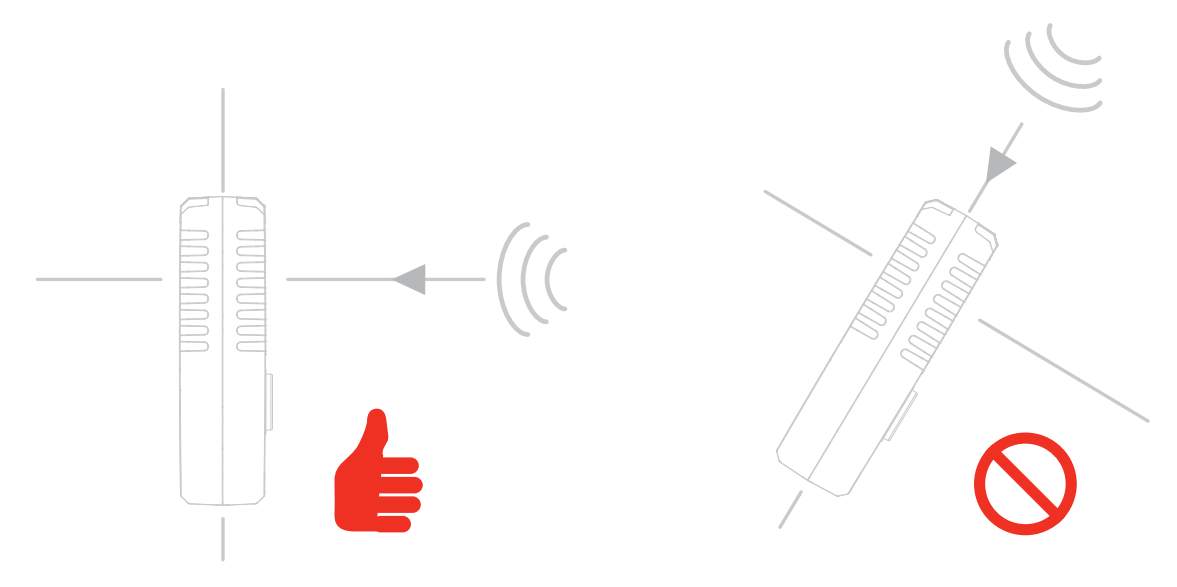

# <span id="page-5-0"></span>**3. Multi-function knob and LED ring**

This single knob allows you to control all the features of the microphone including microphone gain, mute, headphone volume, overall streaming level, loopback, monitor blend mix, patterns and HPF.

**Important Note**: each time the knob is pressed, the capsule signal will be temporarily muted for about 500 ms in order to minimize the vibration noise transmitted to the audio stream.

# 3.1 Microphone gain control

![](_page_5_Figure_5.jpeg)

When the microphone symbol is lit green, the knob will control the microphone gain and the LED ring will show the peak level of the microphone's capsule signal.

When you move the knob to increase or decrease the microphone gain, the LED ring will temporarily show the gain level you are setting. After 2 seconds the LED ring will return showing the peak level. For the best performance, set the gain so that your loudest speech peaks at the second half of the LED ring (around LED nr. 7 or 9).

If a clip will occur the microphone symbol will light red for 2 seconds.

![](_page_5_Picture_9.jpeg)

By pushing and holding the knob for 1 second, the signal of the microphone's capsules will be muted. When the mic is muted, the microphone symbol will blink orange. The LED ring will continue to show the peak level of the overall streamed signal with the same logic described above.

Muting and unmuting works in all modes.

Press the knob to get to the Headphone volume control.

# <span id="page-6-0"></span>3.2 Headphone volume control

![](_page_6_Picture_2.jpeg)

When the headphone symbol is lit green, the knob will control the level of the headphone output and the LED ring will show the peak level of the overall streamed signal.

When you move the knob to increase or decrease the headphone volume, the LED ring will temporarily show you the current level. After 2 seconds the LED ring will return showing the peak level.

Headphones level can also be controlled with the host volume's control.

Press the knob to get to the Streaming level control.

# 3.3 Streaming level control

![](_page_6_Figure_8.jpeg)

When the streaming symbol is lit green, the knob will control the level of the overall streaming signal (capsules, aux in and loopback) and the LED ring will show the peak level of the overall streamed signal.

When you move the knob to increase or decrease the streaming level, the LED ring will temporarily show you the current level. After 2 seconds the LED ring will return showing the peak level.

For the best performance, set this level so that your peaks stay at the second half of the LED ring (around LED nr. 7 or 9).

If a clip will occur the streaming symbol will light red for 2 seconds.

**Usage Note**: when the microphone operates in multichannel mode the LED ring will show the level of the channels 1 and 2 only (Aux In and Loopback).

Press the knob to get to the Loopback control.

# <span id="page-7-0"></span>3.4 Loopback

![](_page_7_Figure_2.jpeg)

When the loopback symbol is lit green, you can turn on or off the loopback feature by rotating the knob: CW rotation will activate the loopback and the LED ring will turn on, CCW rotation will deactivate the loopback and the LED ring will turn off.

When you move the knob to activate or deactivate the loopback, the LED ring will temporarily show you the current status. After 2 seconds the LED ring will return showing the peak level.

With the loopback function turned on, the audio that is input to the iRig Stream Mic Pro from your host via USB is returned back to the host. The Streaming level controls the overall level that is recorded/streamed.

The loopback level can also be controlled with the host volume's control.

Press the knob to get to the Monitor mix control.

# 3.5 Monitor mix control

![](_page_7_Figure_9.jpeg)

When the monitor mix symbol is lit green, you can adjust the mix between the microphone signal and the sound from the connected host in your headphones.

When you move the knob to change the monitor mix, the LED ring will temporarily show you the current status. After 2 seconds the LED ring will return showing the peak level.

By default, the monitor mix control is set to 50/50 with the central LED on. This is useful, for example, when you need to hear yourself clearly above the playback from your host.

Press the knob to get to the Polar patterns control.

# <span id="page-8-0"></span>3.6 Polar pattern control

![](_page_8_Picture_2.jpeg)

When one of the pattern symbols is blinking blue, you can select the polar patterns by rotating the knob and the LED ring will show the peak level of the overall streamed signal.

It is possible to selected between 4 different polar patterns: cardioid, omnidirectional, figure-8 and stereo.

For detailed information about the polar patterns please refer to the Polar patterns section on this manual.

Press the knob to get to the High-pass filter control.

# 3.7 High-pass filter control

![](_page_8_Figure_8.jpeg)

When the HPF symbol is blinking blue, you can select between 4 different high-pass filter settings: OFF - 60 -100 - 200 Hz.

The high-pass filter is useful to get rid of low noises like the rumble of an air conditioner, passing traffic or table vibration.

When you move the knob to change the HPF, the LED ring will temporarily show you the selected filter. After 2 seconds the LED ring will return showing the peak level.

Press the knob to get back to the Microphone gain control (Section 3.1).

# <span id="page-9-0"></span>**4. Operation mode control**

![](_page_9_Figure_2.jpeg)

By pushing and holding the knob for 5 seconds the device will enter the operation mode menu. The LED ring will show the current mode selected (2-channel or multichannel).

To confirm the operation mode, press the knob and the microphone will restart in the selected mode.

**Hint**: make sure that you change the operation mode before opening your recording/ streaming App. This because each time you change operation mode, the iRig Stream Mic Pro will restart itself.

• When in **2 channel** mode (Default) only two LEDs are lit on. In this configuration, the microphone acts as a 2in-2out interface.

CH 1: AUX L + MIC + LOOPBACK L CH 2: AUX R + MIC + LOOPBACK R

**2 CHANNEL MODE** 

![](_page_9_Figure_9.jpeg)

The microphone capsules routing depends on how the polar pattern is set: mono (cardioid, omni and fig.8) or stereo. When the stereo pattern is selected, MIC front capsule is routed to CH 1 and MIC back capsule is routed to CH 2.

# English

• When in **multichannel** mode only four LEDs are lit on. In this configuration, the microphone acts as a 4in-2out interface.

CH 1: AUX L + LOOPBACK L

CH 2: AUX  $R + I$  OOPBACK R

CH 3: MIC

CH 4: MIC

**2 CHANNEL MODE MULTI CHANNEL MODE**

![](_page_10_Figure_7.jpeg)

The microphone capsules routing depends on how the polar pattern is set: mono (cardioid, omni and fig.8) or stereo. When the stereo pattern is selected, MIC front capsule is routed to CH 3 and MIC back capsule is routed to CH 4.

In order to use the multichannel functionality, a DAW or an App that supports multitrack recording is needed. If you're using an App make sure to set it to run in Background, this allows you to use it while you're using other Apps (such as streaming Apps).

The multichannel operation is particularly useful when you want to stream a processed signal from the microphone capsule to your audience.

**Important Note**: please note that some streaming apps may exhibit some anomalous behavior in the management of multichannel interfaces. For example, Apps like Facebook for iOS/Android, will only support channel 1 as input of the audio streaming: this prevents from stereo or multichannel streaming.

In this case, we suggest to use the iRig Stream Mic Pro as a 2 channel interface.

# <span id="page-11-0"></span>4.1 How to stream a processed signal

In order to stream a processed signal to your audience (e.g., an effected voice), follow these steps:

1. Set the iRig Stream Mic Pro to operate in multichannel mode as described above.

2. Open a DAW or an App, on the connected host, that supports multitrack recording.

4. Create a mono track assigning Input 3, which corresponds to the microphone front capsule. This is the track that will be processed.

5. Insert an effect processor on this track and, if it is not on by default, activate the input monitoring. To activate the input monitoring option on the track, please refer to the software documentation.

**Usage Note**: make sure that the App you're using is set to run in Background, this allows you to use it while you're using other Apps (such as streaming Apps). To set the App to run in background please refer to the software documentation.

- 6. Turn on the Loopback function on iRig Stream Mic Pro.
- 7. Now the processed signal from input 3 will come back to the inputs 1 and 2: these are the inputs usually used by your streaming app. You can control the level of the streamed signal by using the Streaming level control.
- 8. Open your preferred streaming software and start your stream. Your audience will be able to listen to the audio that is input to channels 1 and 2.

The same steps can be followed using input 4 as the processed channel.

# <span id="page-12-0"></span>**5. Polar patterns**

iRig Stream Mic Pro has four different polar patterns to adapt to any recording situation. A polar pattern defines how much of the signal will be picked up by the microphone from different directions.

![](_page_12_Figure_3.jpeg)

# 5.1 Cardioid

![](_page_12_Picture_5.jpeg)

The most commonly used polar pattern is most sensitive at 0° (front) and least sensitive at 180° (back). Perfect for most applications such as podcasting, video calls, vocals and instruments, the cardioid setting captures sound sources that are directly in front of the microphone. The cardioid setting rejects sound coming from directly behind the mic, reducing background noise.

# 5.2 Omnidirectional

![](_page_12_Picture_8.jpeg)

The omnidirectional pattern has the same sensitivity to sound pressure coming from any direction. It's ideal for Q&A interviews, podcasts with multiple people around and every situation that requires the ability to record audio source coming from every direction.

# <span id="page-13-0"></span>5.3 Figure-8 (bidirectional)

![](_page_13_Picture_2.jpeg)

The figure-8 pattern has the same sensitivity at 0° (front) and 180° (back); it is the least sensitive at 90° and 270°. It's ideal for Q&A interviews between two people and every situation that requires the ability to record audio sources coming from both the front and back, isolating the side space. Indeed, figure-8 microphones measure the difference in pressure between either side of an open diaphragm. This meant that they were very sensitive to sound from the front and rear, but almost completely deaf on the sides. On iRig Stream Mic Pro this is obtained combining together the two cardioid capsules.

## 5.4 Stereo

![](_page_13_Figure_5.jpeg)

The cardioid pattern symbol lit green, means that the microphone acts as a stereo mic where front and rear capsules are routed to a dedicated channel and recorded separately (1-2 when in 2-channel mode, and 3-4 when in multichannel mode). This is useful for multi-person podcasts and immersive experiences like ASMR.

# **Troubleshooting**

## **Sound is distorted.**

Check that the input level on iRig Stream Mic Pro has been set properly. If the microphone symbol or the streaming symbol are red when you stream your audio, decrease the input level as described in this guide.

## **I don't get any sound.**

In order for iRig Stream Mic Pro to turn on, a Core Audio-compatible audio app must first be launched on your iOS device or Mac.

- iOS: be sure you are using an app that works with audio input from the Lightning dock connector.
- Mac: be sure you have set "iRig Stream Mic Pro" as the audio input device on the audio app you are using.

## **A "phasing" sound is present while monitoring the incoming signal.**

If a "phasing" effect is present, you can disable the input monitoring from your recording app or turn off the direct monitor on iRig Stream Mic Pro.

## **No sound is playback thru the connected headphones.**

Use the headphones volume control to set the volume and check the volume of the connected host: you can control the volume of the host with its volume buttons.

# <span id="page-14-0"></span>**Specifications**

## **Common**

Interface type: 2 in/2 out or 4 in/2 out Conversion: 24-bit A/D, 24-bit D/A Sampling rate: 44.1 kHz, 48 kHz, 88.2 kHz, 96 kHz Power: USB bus powered. When connected to an external PSU (iRig PSU 3A, not included), iRig Stream Mic Pro charges the connected iOS lightning device. Device connection: mini-DIN Dimensions: 55mm/2.16" x 136mm/5.35" x 38mm/1.5" Weight: 430 g

## **Microphone**

Microphone type: condenser, electret Capsules: dual 0.55" gold-sputtered capsules Polar patterns: cardioid, omni, figure-8, stereo Frequency response: from 20 Hz to 20 kHz Maximum sound pressure: 115 dB SPL High-pass filter: selectable between OFF, 60, 100 and 200 Hz

## **Headphone Output**

Connector: 1/8" (3.5mm) TRS jack Frequency response: from 20 Hz to 20 kHz Output level: 7 mW/channel (32 Ohm load) Dynamic range: 87 dB(A)

## **Aux Input**

Connector: 1/8" (3,5mm) TRS jack Nominal input level: -10 dBV Frequency response: from 10 Hz to 20 kHz

# <span id="page-15-0"></span>**Warranty**

Please visit: **www.ikmultimedia.com/warranty** for the complete warranty policy.

# **Support and more info**

**www.ikmultimedia.com/support https://www.ikmultimedia.com/products/irigstreammicpro**

## **Regulatory**

![](_page_16_Picture_2.jpeg)

Made for 

#### **www.ikmultimedia.com**

All specifications are subject to change without further notice.

Document Version: 1.0 Latest revision: 2023/01/09

© 2001-2023 IK Multimedia. All rights reserved.

**IK Multimedia Production Srl** Via dell'Industria, 46, 41122 Modena Italy

**IK Multimedia US, LLC** 590 Sawgrass Corporate Pkwy. Sunrise, FL 33325 USA

**IK Multimedia Asia** TB Tamachi Bldg. 1F, MBE #709 4-11-1 Shiba Minato-ku, Tokyo 108-0014 Japan

iRig® Stream Mic Pro is a trademark or registered trademark property of IK Multimedia Production Srl. All other product names and images, trademarks and artists names are the property of their respective owners, which are in no way associated or affiliated with IK Multimedia.

![](_page_16_Picture_12.jpeg)